Adobe Photoshop 2022 (version 23) License Key Download X64 [March-2022]

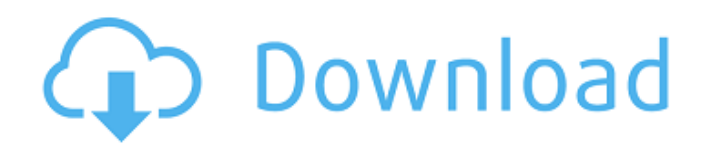

### **Adobe Photoshop 2022 (version 23) Free Download PC/Windows [Updated-2022]**

1. \*\*Open an image or a series of images.\*\* You start up Photoshop by clicking the Photoshop icon on your task bar or opening Photoshop through Start | All Programs | Adobe Photoshop CC. For more details, see the section "Open an existing document in Photoshop," earlier in this chapter. You can zoom in by clicking the Zoom tool (marked in Step 3) at the top of the window and using the scroll wheel on your mouse. To zoom out, click the Zoom tool and press Ctrl+0. To fit the window to the current size of the canvas, click the Image Size button at the top of the screen (refer to Figure 1-1). 2. \*\*Click the Layers panel menu and choose New Layer.\*\* The New Layer dialog box opens. 3. \*\*Click OK.\*\* The New Layer dialog box disappears. 4. \*\*Double-click the plus sign on the New Layer dialog box to open the Layers panel.\*\* The New Layer dialog box now has only the New Layer icon at the top of the box. There's no box at all. 5. \*\*Click the New Layer icon to add the new layer.\*\* When you double-click a layer to open it, the background of the canvas appears as white. 6. \*\*Double-click the plus sign to add the new layer.\*\* The background appears black. You now have a new empty layer that you can work with. If you've already opened a document, you need to click the Open button on the Layers panel to use this document as a starting point. Otherwise, you see a blank gray canvas. 7. \*\*If your image has several layers, click the drop-down menu under the New Layer icon and choose the layer of the photo that you want to work on.\*\* The single layer that's on the top is your starting point. The bottom layer is the image layer, which is the layer you're working with. Clicking the dropdown menu lets you choose which layer to work on. 8. \*\*Click anywhere inside the photograph to place that point on the photo.\*\* Don't click the photograph; click a point in the Photoshop window. The photo moves to the point you clicked. You may think that a point is much too large to work with, but rest assured that you can zoom in on the photo if

#### **Adobe Photoshop 2022 (version 23) Crack + Incl Product Key**

Instead of a big, complicated "Photoshop" interface, Elements has a "toolbox" menu. Photoshop Elements starts with a collection of tools that let you do tasks like crop photos, change their colors, resize and adjust images, create thumbnails, and modify the brightness or contrast of an image. It includes an assortment of editing tools for different types of photographs, for example, things like removing scratches, red-eye, adjusting shadows, smoothing skin, and adjusting lens vignetting. All of these tools can be used to alter the look of photographs to create unique looks. In addition to the main tools, Photoshop Elements features plug-ins for Photoshop which let you use new features not found in Photoshop, or new features of Elements. Photoshop Elements has the ability to do almost anything in Photoshop, but it's not an exact replacement. The plug-ins can give you new options for certain features that would otherwise be locked away. Photoshop Elements is available as a download or a disc that comes with the software. You can also use the software on your Mac with a web version of Photoshop Elements. After downloading it, Elements is stored in your Adobe application folder, which is located in your preferences. Here are some of the top things you need to know about the program: 1. It's Easy to Use While the interface might be a little confusing at first, the beginning tools are pretty easy to use. Elements allows you to start with a library that contains a variety of images. You can just click through the images and start editing. After you've selected an image, you'll get the chance to modify the image in different ways. Once you've made some changes you can share your finished product in several ways. You can save it as a new document, directly to your desktop or a specific folder, share it as a link to another location online, or send it as an email. 2. Different Tools for Different Images If you're not sure how to edit a particular kind of photo, there are specific tools for each task. The image below features a section that tells you how to use each tool. 3. On-Site Training Photoshop Elements is pretty simple for beginners. There is a training application included, which provides step-by-step instructions on how to use all of the tools. You can get started by watching a tutorial, which is separated into categories that guide you through the editing features 388ed7b0c7

# **Adobe Photoshop 2022 (version 23) Crack + Product Key Full**

IN THE COURT OF APPEALS OF THE STATE OF IDAHO Docket No. 40854 STATE OF IDAHO, ) 2013 Unpublished Opinion No. 443 ) Plaintiff-Respondent, ) Filed: May 14, 2013 ) v. ) Stephen W. Kenyon, Clerk ) CARL STEPHENS, ) THIS IS AN UNPUBLISHED ) OPINION AND SHALL NOT Defendant-

### **What's New In?**

Q: How to programmatically add multiple hyperlinks to an Excel cell using VBA? I am trying to add multiple hyperlinks to a cell in a spreadsheet. I'm not sure why I can't find any examples of this on Google. I have this code: Sub AddHyperLinks(Selection As Range) Selection.Hyperlinks.Add Anchor:=Selection.Cells(1), Address:="", SubAddress:="?" Selection.Hyperlinks.Add Anchor:=Selection.Cells(2), Address:="", SubAddress:="?" Selection.Hyperlinks.Add Anchor:=Selection.Cells(3), Address:="", SubAddress:="?" End Sub When I debug the code, I can see that the correct number of hyperlinks are being added to the cell, but when I open the spreadsheet it does not show the hyperlinks. Any ideas? A: Microsoft hasn't documented how to do this. But this works Sub AddHyperLinks(Selection As Range) Selection.Hyperlinks.Add Anchor:=Selection.Cells(1), Address:="", SubAddress:="?" Selection.Hyperlinks.Add Anchor:=Selection.Cells(2), Address:="", SubAddress:="?" Selection.Hyperlinks.Add Anchor:=Selection.Cells(3), Address:="", SubAddress:="?" End Sub Q: How to execute JHipster command to upload hibernate validator jars? jhipster has a command jhipster import-dependencies that allows us to add dependencies. jhipster has the command jhipster util-maven-plugin, but this is to add utils into your project. I need to know how to add hibernate validator jars in my project in order to get Hibernate.validator.jar to be in WEB-INF/lib. A: Hence jhipster util-maven-plugin allowed me to

# **System Requirements For Adobe Photoshop 2022 (version 23):**

Windows: Minimum: OS: Windows 7/8.1/10 (32-bit or 64-bit) Processor: Intel® Core i3-3217U or AMD Phenom II X3-920 or AMD FX-8350 Memory: 2GB Graphics: nVidia® GeForce GTX 460 or AMD Radeon HD 6870 DirectX: Version 9.0 Storage: 23GB available space Sound Card: DirectX 9.0 compatible Recommended: OS: Windows 7

Related links:

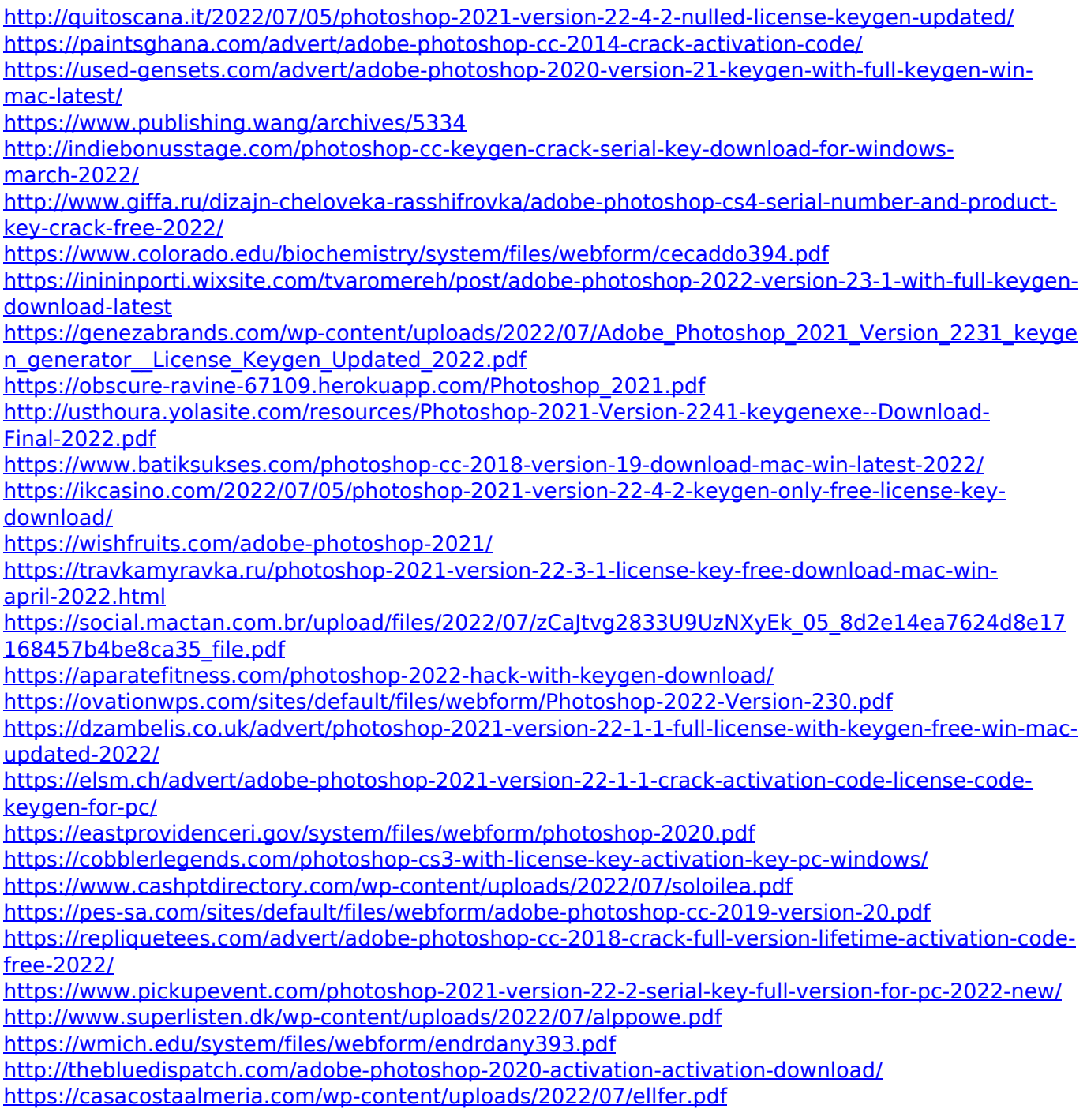